## **Programmering av alarmsentral**

## **Telefonnummer oppsett**

Det er plass til 8 telefonnumre i minnet. Og de programmeres på følgende måtte: Tast **F06060** for å komme i programmeringsmodus (P). Tast så:

## **7 t xxx..x F0**

**7** er programmeringskommando, **t** er plassen nummeret skal ha i minnet, **xxx..x** er telefonnummeret som skal varsles.

For å slette telefonnummer fra minnet, må alarmsentralen stå i programmeringsmodus (P). Tast så:

## **7 t FO**

**t** er plassen i minnet hvor telefonnummeret er lagret.

#### **Endring av Masterkode**

Alarmsentralen er fabrikkoppsatt med masterkode 1234. For å TX Er tekst programmeringskommandoen. øke sikkerheten på alarmsentralen bør denne endres. Det gjøres på følgende måtte:

#### **F5 1234 6789 6789**

**F5** er programmeringskode, **1234** er masterkode og **6789** er ny masterkode, skrevet 2 ganger.

#### **Endring av brukerkode**

Alarmsentralen gir muligheter for at hver bruker har sin egne brukerkode. For å programmere dette, tast følgende:

## **F6 1234 01 3333**

**F6** er programmeringskode, **1234** er masterkode, **01** er brukerkode 1 og **3333** er ny brukerkode. Det kan være inntil 14 forskjellige brukerkoder.

#### **Hendelser som rapporteres via SMS**

Det er store muligheter vedrørende rapportering over SMS. Endringer i rapportoppsettet må gjøres i programmeringsmodus. For å komme i programmeringsmodus tast **F06060**. Tast så:

#### **81 uu t y**

**81** er programmeringskoden, **uu** er hendelsene i tabell 3.2.1 i brukerveiledning, **t** er telefonnummeret i minnet og **y** er **0=rapport frakoblet, 1=rapport tilkoblet.** 

### **Hendelser som rapporteres via telefon**

Det er store muligheter vedrørende rapportering over telefon. Endringer i rapportoppsettet må gjøres i programmeringsmodus. For å komme i programmeringsmodus tast **F06060**. Tast så:

#### **82 uu t y**

**82** er programmeringskoden, **uu** er hendelsene i tabell 3.2.1 i brukerveiledning, **t** er telefonnummeret i minnet og **y** er **0=rapport frakoblet, 1=rapport tilkoblet.** 

#### **Endring av rapporttekst ved SMS varsling**

Teksten som rapporteres via SMS kan endres slik hver enkelt bruker ønsker det og det gjøres via SMS. Tekster for hendelser, installasjonsnavn, sonenavn osv. endres på følgende måtte:

## **yyyyy\*TXT\*z,tekst,z,tekst**

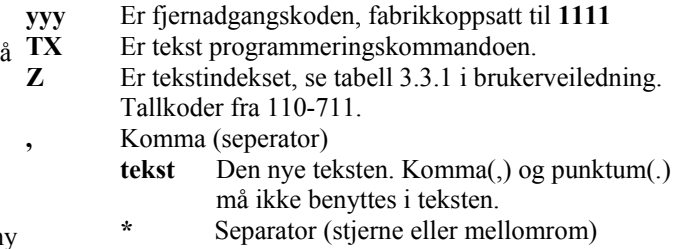

Se eksempel punkt 3.3 i brukerveiledning.

## **Endring av fjernadgangskoden**

For å øke sikkerheten, anbefales det å endre den fabrikkoppsatte fjernadgangskoden. For å gjøre denne endring må alarmsentralen, stå i brukermodus (U). Tast F0 masterkode(fabrikkoppsatt til 1234). Det vil nå st (U) i displayet. Tast så:

### **9 4 xxxxxxxxx F1**

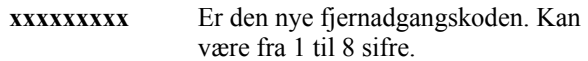

For å slette en eksisterende fjernadgangskode, må alarmsentralen stå i brukermodus(U), og følgende må tastes:

#### **9 4 F1**

#### **Første innringning**

Alarmsentralen kan programmeres slik at første innringer ikke behøver fjernadgangskode, for å gjøre endringer. For å tillatte dette tast følgende, med alarmsentralen i brukermodus:

Muligheten for å ringe inn uten fjernadgangskode avsluttes når innringeren legger på eller alarmsentralen taes ut av brukermodus (U).

## **GSM signalvisning**

Alarmsentralen er avhengig av GSM signaler for å fungere optimalt. Signalstyrken måles fra 1 til 9, og må være over 3 for å være OK. Måling gjøres som følger i brukermodus(U):

**971** 

For å avbryte testen, tast **N.** 

## **Funksjon på tilkoblet telefon**

Det er muligheter for å koble til en alminnelig telefon (PSTN). Denne telefonen kan programmeres til forskjellige funksjoner. For å gjøre dette, sett alarmsentralen i brukermodus F0 masterkode (fabrikkoppsatt til 1234). Tast deretter:

## **98 y**

0= Normal telefonlinje, 1=betjeningspanel for alarmsystemet, 2=frakoblet, 3= nødoppringning.

For ytterligere informasjon se tabell 4.4 i brukerveiledning.

## **Nødoppringningsnummer**

Hvis telefonen er programmert til nødoppringning, vil telefon automatisk ringe et på forhånd programmert telefonnummer når røret løftes av. For å programmere dette nummer må alarmsentralen være i brukermodus (U). F0 masterkode (fabrikkoppsatt til 1234) Tast deretter:

#### **99 xxx…x F0**

**xxx...x** Er det telefonnummeret som nødoppringning skal gå til.

## **Fjernadgang via SMS**

Det er mulig å programmere alarmsentralen via SMS. Denne programmeringen skjer på følgende måtte:

### **yyyy\*PRG\*sekv,sekv,sekv**

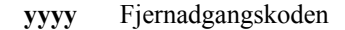

- **PRG** Programmeringskommando
- **Sekv** Er programmeringskoder, innholder tegnene
- 1 til 9, F og N.
- Separator (stjerne eller mellomrom)

For eksempel, se brukerveiledning punkt 4.6.

## **Kontantkort**

Alarmsentralen kan programmeres til å varsle når saldo på kontantkort er brukt opp. For å programmere dette, tast følgende:

**Credit uuu…u xx yyy zz** 

- **uuu...u** Er teksten nettverksoperatør krever for saldosjekk
- **xx** Antall dager mellom hver saldosjekk
- **yyy** Minimumsnivå på saldo.
- **zz** Laveste kredittbeløp.

Jablotron og ICAS anbefaler ikke bruk av kontantkort.

For ytterligere informasjon, se punkt 4.7 i brukerveiledningen.

# **Bruk av alarmsentral.**

## **Tilkobling av alarmsentral via SMS**

For å tilkoble alarmsentralen send **AM xxxx** (brukerkode eller masterkode).

## **Frakobling av alarmsentral via SMS**

For å frakoble alarmsentralen send **DM xxxx** (brukerkode eller masterkode).

### **Status alarmsentral**

Ønsker du å få vite alarmsentralens status, send **MO. Siste hendelse via SMS** 

For rapport over siste hendelse på alarmsentral, send **ME.** 

## **Fjernstyring av PgX, PgY og AUX via SMS**

Alarmsentralen kan også brukes til styring av lys og varme. Dette styres via PgX, PgY og AUX utgangene.

For å slå av og på disse, send følgende SMS:

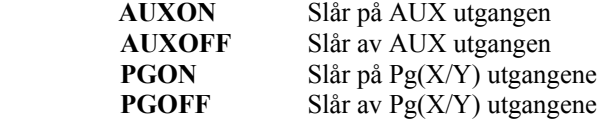

# **Fjernstyring av alarmsentral via telefon**

## **Fjernstyring av alarmsentral via telefon.**

Alarmsentralen kan styres via telefon, med telefonens tastatur som betjeningspanel.

For å dette, ring opp alarmsentralen. Er det tilkoblet en telefon vil denne svare. Etter 25 sekunder svarer alarmsentralen. Sentralen vil da rapportere status med følgende signaler:

```
 1 bip= Tilkoblet 
2 bip= Frakoblet 
3 bip= Programmeringstilstand 
Sirene= Alarm
```
Gjør så programmeringene og avslutt med **N.** 

Sentralen vil nå rapportere hvilke tilstand den er i, med ovenfor nevnte signaler.

## **Fjernstyring av utgangene Pg(X/Y) via telefon.**

For å gjøre dette, ring opp alarmsentralen. Er det tilkoblet en telefon vil denne svare. Etter 25 sekunder svarer alarmsentralen. Sentralen vil da svare med et kort bip. Tast fjernadgangskoden (fabrikkoppsatt til 1111). Alarmsentalen kvitterer med et kort bip. For å styre utgangene, tast:

> **\*80 – Vil skifte til frakoblet \*81 – Vil skifte til tilkoblet**

Legg på for å bryte kommunikasjonen.